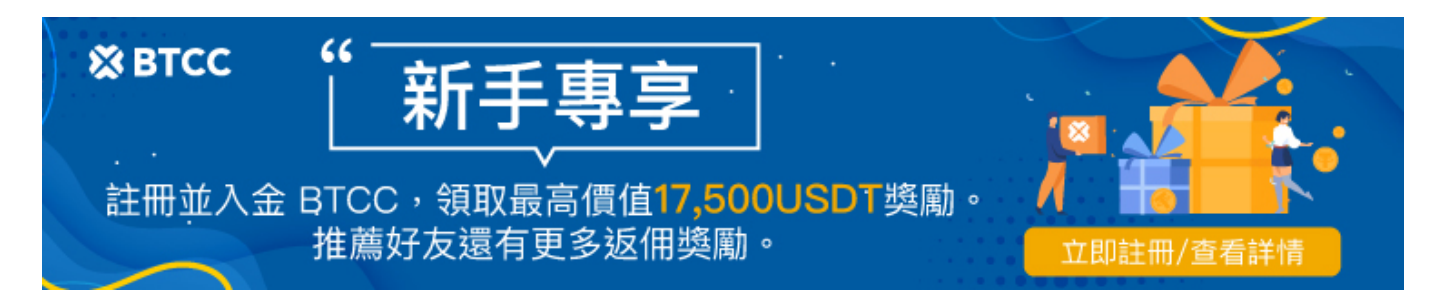

# **ZKFair**空投教學:**ZKF**空投詳情、資格、啟動日期和領取指南

原文:

<https://www.btcc.com/zh-TW/academy/crypto-basics/zkfairs-zkf-airdrop-details>

在[以太坊生](https://www.btcc.com/zh-TW/academy/crypto-basics/what-are-ethereum-and-ether-with-ether-buying-guide)態系統中,ZK-Rollup 技術(一種利用[零知識證明的](https://www.btcc.com/zh-TW/academy/crypto-basics/what-is-zero-knowledge-proof-zkp)密碼學算法)作為增強可擴展性和降低交 易成本的重要解決方案而受到關注。 ZKFair 是一個不久前推出的零知識二層(ZK-L2) 網路, 該網路在 12 月 20 日正式啟動主網, 並公布了令人興奮[的空投](https://www.btcc.com/zh-TW/academy/crypto-basics/what-is-a-cryptocurrency-airdrop)。

在本篇文章中,我們將對 ZKFair 空投的具體機制進行詳細介紹(包括空投的標準、資格和啟動日期), 並一步步教您如何獲得免費 ZKF 空投。

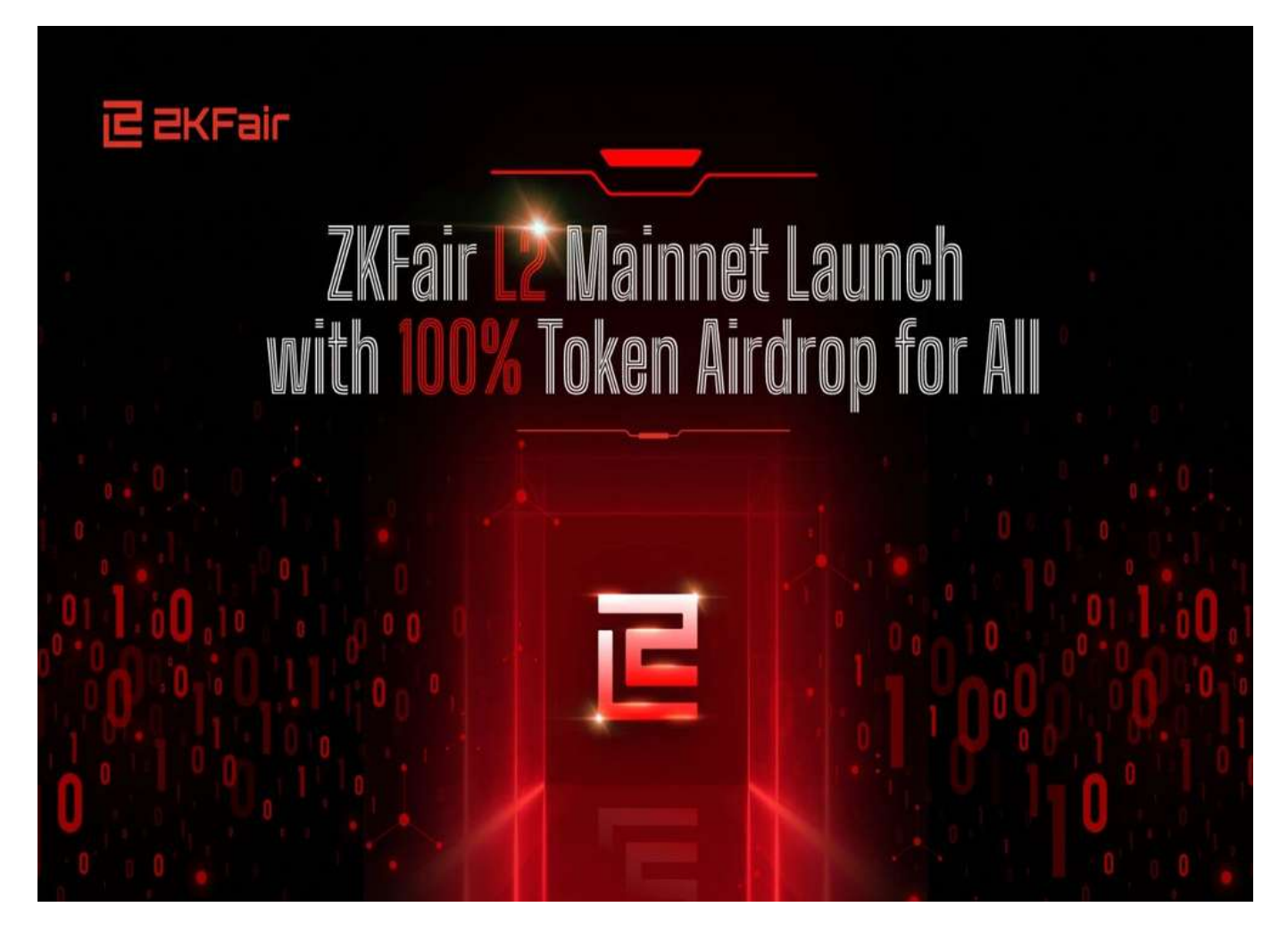

BTCC 目前提供 ZKFair (ZKF) [永續合約交](https://www.btcc.com/zh-TW/academy/crypto-basics/perpetual-futures)易服務([ZKF/USDT](https://www.btcc.com/zh-TW/trade/perpetual/ZKFUSDT) )。更多資訊請查看 [BTCC](https://www.btcc.com/zh-TW) [官網](https://www.btcc.com/zh-TW)。

\開戶送 **10 USDT**!/

[點擊此處開設](https://www.btcc.com/zh-TW/register?utm_source=GW_SEO&inviteCode=%20&utm_medium=article&utm_campaign=judy75990) **[BTCC](https://www.btcc.com/zh-TW/register?utm_source=GW_SEO&inviteCode=%20&utm_medium=article&utm_campaign=judy75990)** [帳戶](https://www.btcc.com/zh-TW/register?utm_source=GW_SEO&inviteCode=%20&utm_medium=article&utm_campaign=judy75990)

# **ZKFair**( **ZKF**)是什麼?

ZK-L2 社區網路 ZKFair 將於 12 月 20 日上線。ZKFair 是以太坊上第一個基於 [Polygon](https://www.btcc.com/zh-TW/academy/crypto-basics/what-is-polygonmatic-coin) CDK 和 [Celestia](https://www.btcc.com/zh-TW/academy/crypto-basics/what-is-celestia-token-tia) DA 的 ZK-Rollup, 它將自己定位為「第一個社區擁有的 ZK Layer 2」, 其重點是是解決目前第 2 層用戶的高准入門檻問題。

目前,多個 ZK-L2 專案普遍估值過高,VC 投資者壟斷其收益,而一般用戶很難從中獲得回報。最重要的 是,這些 ZK-L2 也鼓勵一般用戶支付巨額汽油費來頻繁交易,但發放代幣激勵的速度很慢。這些 ZK-L2 對一般大眾來說並不友善也不公平。

ZKFair 希望透過創建一個公平啟動、社群驅動的 ZK-L2 網路來實現這一目標。

該網路利用 Polygon 的雲端開發套件(CDK) 和 Celestia DA 的 ZK-L2,並得到 Lumoz RaaS 的技術支援。

#### 購買 **ZKF** 幣

[TRADE\_PLUGIN]ZKFUSDT,ZKFUSDT[/TRADE\_PLUGIN]

\開戶送 **10 USDT**!/

[點擊此處開設](https://www.btcc.com/zh-TW/register?utm_source=GW_SEO&inviteCode=%20&utm_medium=article&utm_campaign=judy75990) **[BTCC](https://www.btcc.com/zh-TW/register?utm_source=GW_SEO&inviteCode=%20&utm_medium=article&utm_campaign=judy75990)** [帳戶](https://www.btcc.com/zh-TW/register?utm_source=GW_SEO&inviteCode=%20&utm_medium=article&utm_campaign=judy75990)

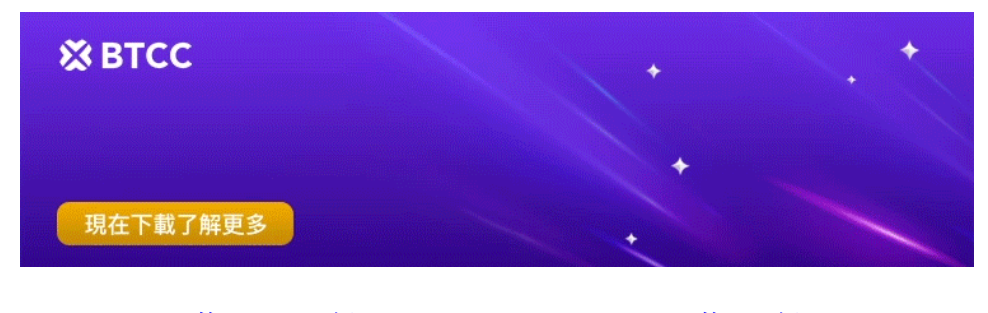

[下載](https://operation.onelink.me/yxkn/th3k4yjp)[Android](https://operation.onelink.me/yxkn/r6evw3gw)[版](https://operation.onelink.me/yxkn/th3k4yjp) 下載[iOS](https://operation.onelink.me/yxkn/th3k4yjp)版 台灣用戶專享優惠活動 ([10,055 USDT](https://www.btcc.com/zh-TW/promotions/newcomer/task?pno=AB230615A00151&utm_source=GW_SEO&inviteCode=%20&utm_medium=15000U&utm_campaign=A75990) [交易大禮包\) <<<<](https://www.btcc.com/zh-TW/promotions/newcomer/task?pno=AB230615A00151&utm_source=GW_SEO&inviteCode=%20&utm_medium=15000U&utm_campaign=A75990)<

## **ZKF** 幣及代幣經濟學

ZKFair 的原生代幣為 \$ZKF, 該項目 100% 公平啟動, 無投資者、無預訂、無預挖。主線上線後, 100% ZKF 代幣將空投至社區。未來不會再發行 ZKF 代幣。

據其給出的代幣經濟學, ZKF 幣的總供應量設定為 100 億, 其中 75 億用於 Gas 費空投, 剩餘25億用於 空投給社區用戶。

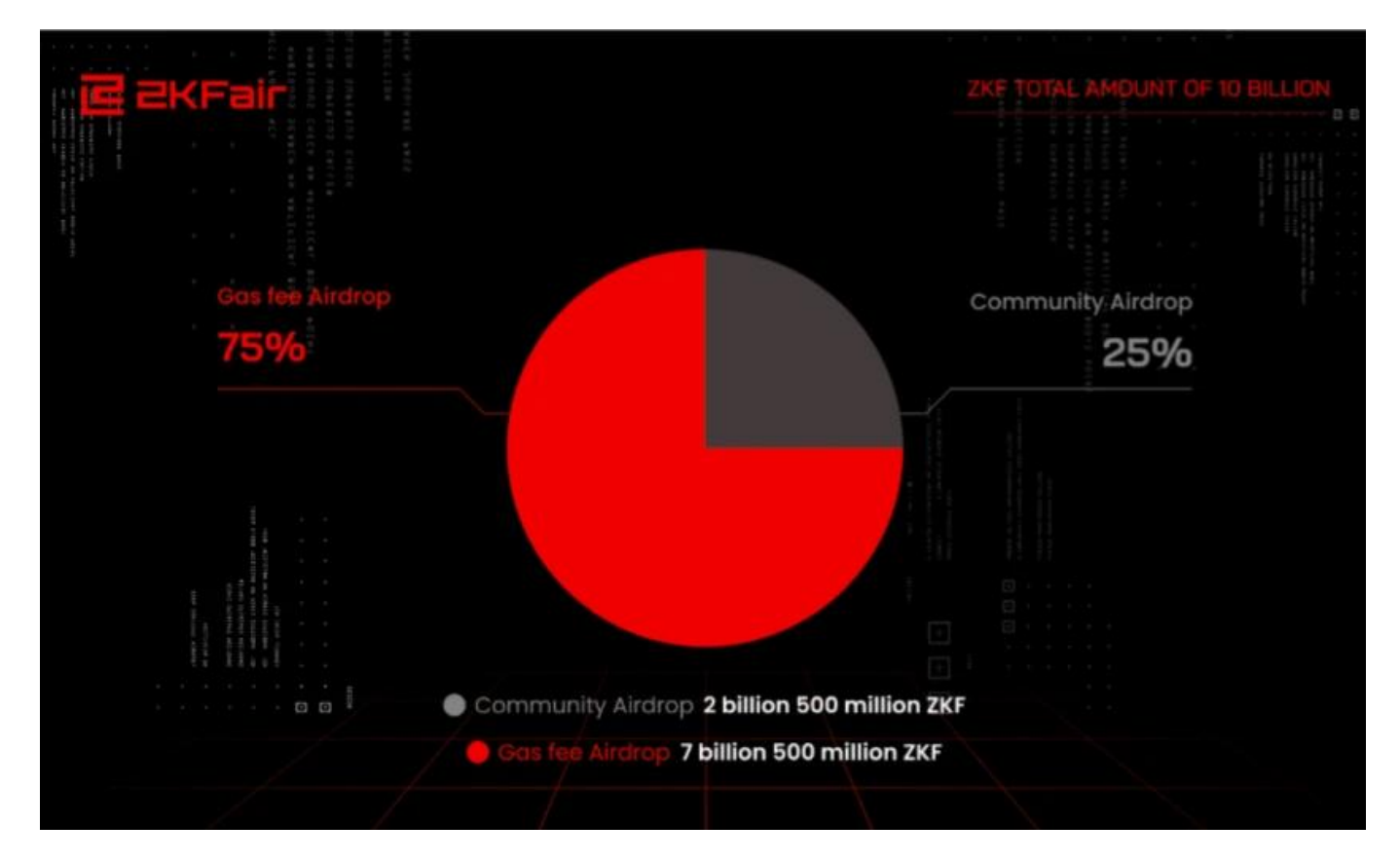

這些使用者包括 Polygon zkEVM、zkSync、Linea、Scroll、ZKSpace 互動地址、Lumoz 積分持有 者、Ordinals 社群等上的使用者。

由於 ZKFair 100% 由社區驅動, 因此, 在空投結束後, 該項目將完全由社區治理。社區將投票選出 11 名社區理事,全面負責 ZKFair 未來的所有事務。值得注意的是, ZKFair 團隊不參與 ZKFair 的管理, 也 不參與任何行銷和 BD 活動。此外, 據其官網的說明, ZKFair團隊只負責提供創新的技術解決方案, 不對 ZKFair 的行為或結果負責。

不過,安全性和穩定性仍是 ZKFair 的重點。在上線之前, ZKFair 也通過了多家全球知名審計機構的審計, 確保程式碼的安全性和穩定性。主網上線後可在網站上查看審計報告。ZKFair 始終將使用者資產的安全 放在第一位。

### 購買 **ZKF** 幣

[TRADE\_PLUGIN]ZKFUSDT,ZKFUSDT[/TRADE\_PLUGIN]

\開戶送 **10 USDT**!/

[點擊此處開設](https://www.btcc.com/zh-TW/register?utm_source=GW_SEO&inviteCode=%20&utm_medium=article&utm_campaign=judy75990) **[BTCC](https://www.btcc.com/zh-TW/register?utm_source=GW_SEO&inviteCode=%20&utm_medium=article&utm_campaign=judy75990)** [帳戶](https://www.btcc.com/zh-TW/register?utm_source=GW_SEO&inviteCode=%20&utm_medium=article&utm_campaign=judy75990)

## **ZKFair Gas Fee** 空投

主網啟動大約三天后, ZKFair 將透過 Gas 費空投釋放 75 億枚代幣, Gas 費上限為 300 萬 USDC。

截至發稿時,距離該事件發生還剩下不到一天的時間。

用戶在初始階段積極貢獻的 [Gas](https://www.btcc.com/zh-TW/academy/crypto-basics/what-are-ethereum-gas) [費用](https://www.btcc.com/zh-TW/academy/crypto-basics/what-are-ethereum-gas), 包括前 300 萬 USDC 等值的費用, 將決定他們從該空投池中分配

ZKF。

該專案透過在其網站上提供即時 Gas 費用空投進度追蹤器來確保透明度。當達到 300 萬 USDC 汽油費限 額後,活動自動結束。

而 ZKFair Gas Fee 空投結束後 24 小時内, 用戶可在空投頁面領取 ZKF 代幣。

## 購買 **ZKF** 幣

[TRADE\_PLUGIN]ZKFUSDT,ZKFUSDT[/TRADE\_PLUGIN]

## \開戶送 **10 USDT**!/

[點擊此處開設](https://www.btcc.com/zh-TW/register?utm_source=GW_SEO&inviteCode=%20&utm_medium=article&utm_campaign=judy75990) **[BTCC](https://www.btcc.com/zh-TW/register?utm_source=GW_SEO&inviteCode=%20&utm_medium=article&utm_campaign=judy75990)** [帳戶](https://www.btcc.com/zh-TW/register?utm_source=GW_SEO&inviteCode=%20&utm_medium=article&utm_campaign=judy75990)

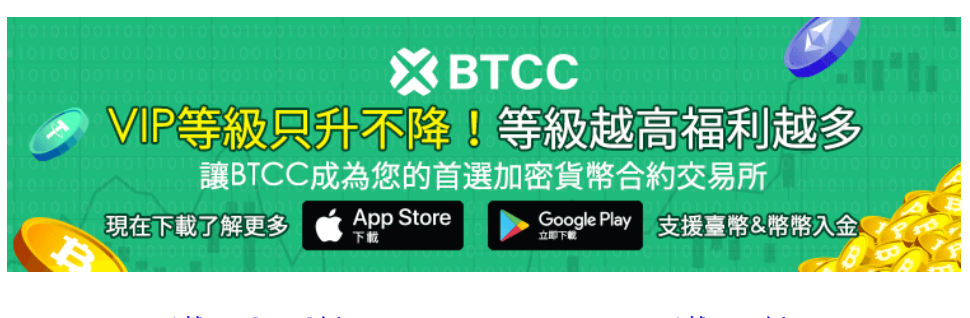

[下載](https://operation.onelink.me/yxkn/th3k4yjp)[Android](https://operation.onelink.me/yxkn/r6evw3gw)[版](https://operation.onelink.me/yxkn/th3k4yjp) 下載[iOS](https://operation.onelink.me/yxkn/th3k4yjp)版 台灣用戶專享優惠活動 (10.055 USDT [交易大禮包\) <<<<](https://www.btcc.com/zh-TW/promotions/newcomer/task?pno=AB230615A00151&utm_source=GW_SEO&inviteCode=%20&utm_medium=15000U&utm_campaign=A75990)<

# **ZKFair Gas** 費空投教學

ZKFair Gas 費空投將於12 月 23 日上午 11:00 (UTC+8) 上線, 上限為 300 萬美元 USDC, 先到先得。 現在 ZKFair 主網支援不同的橋接器。為了防止活動期間交易擁堵, 我們建議用戶提前將 USDC 橋接至 ZKFair 主網中。

以下為兩個主要的領取空投的方法:

### 1.轉帳

- 打開你的錢包(例如:[Metamask](https://www.btcc.com/zh-TW/academy/crypto-basics/bind-and-use-metamask-wallet-in-btcc));
- 找到左上角,點選選擇「新增網路」;
- 最下方會看到「手動新增網路」,點擊並填寫對應的內容(網路名稱:ZKFair 主網;新的 RPC URL: https: //rpc.zkfair.io;鏈ID:42766;貨幣符號:USDC;區塊瀏覽器 URL: https:scan.zkfair.io);
- 確保您選擇了 ZKFair 主網網絡,現在點擊「發送」;
- 輸入地址後,您可以輸入轉帳金額。在確認之前,您有機會調整您的 Gas 價格和 Gas 限制以燃燒更 多 Gas。具體每筆交易gas費上限請查看官網活動頁面;
- 點擊右上角View on explorer, 即可看到您消耗的gas費用。只需點擊即可找到此交易。
- 造訪ZKFair官網: https://zkfair.io/, 仔細閱讀以下內容並勾選所有複選框;
- 按一下導覽列上的「生態系統」;
- 找到右上角「連接錢包」,點擊選擇您的錢包進行連接;
- 選擇要進行交換的 DEX(例如:Sideswap)並按一下;
- 打開Sideswap官網後,連接錢包並切換到ZKFair主網網路;
- 下拉幣種選單,選擇您要兌換的幣種(推薦ETH-USDC交易對);
- 輸入金額並點擊「兌換」;
- 請記得更改您的 Gas 價格和 Gas 限制以燃燒更多 Gas。儲存您的設置,然後「確認」;
- 透過「在瀏覽器上查看」從錢包中查看您的 Gas 消耗量。

### 購買 **ZKF** 幣

[TRADE\_PLUGIN]ZKFUSDT,ZKFUSDT[/TRADE\_PLUGIN]

\開戶送 **10 USDT**!/

### [點擊此處開設](https://www.btcc.com/zh-TW/register?utm_source=GW_SEO&inviteCode=%20&utm_medium=article&utm_campaign=judy75990) **[BTCC](https://www.btcc.com/zh-TW/register?utm_source=GW_SEO&inviteCode=%20&utm_medium=article&utm_campaign=judy75990)** [帳戶](https://www.btcc.com/zh-TW/register?utm_source=GW_SEO&inviteCode=%20&utm_medium=article&utm_campaign=judy75990)

## **ZKFair** 社區空投

此外,還有 25 億 ZKF 的社區空投。

Polygon zkEVM Chain 上的用戶將根據 10 月 20 日至 12 月 20 日期間的 Gas Fee 貢獻獲得 8 億個 ZKF 代幣,而另外 2 億個 ZKF 代幣被分配到各種 ZK-Rollup 鏈上的用戶,獎勵 zkSync、Scroll、ZKSpace 和 Linea 等平台上的 Gas Fee 貢獻。

Lumoz 忠誠積分持有者是下一個獲得 8 億代幣的人,具體取決於他們獲得的忠誠積分。

最後, ZKFair 協議的貢獻者將獲得 2 億個 ZKF 代幣, 而 5 億個代幣將分配給 Ordinal 社群代幣持有者。

如果您有資格領取此空投,請確保將其作為您的首要任務,因為10 天後無人認領的代幣將自動刪除。

### 購買 **ZKF** 幣

[TRADE\_PLUGIN]ZKFUSDT,ZKFUSDT[/TRADE\_PLUGIN]

\開戶送 **10 USDT**!/

[點擊此處開設](https://www.btcc.com/zh-TW/register?utm_source=GW_SEO&inviteCode=%20&utm_medium=article&utm_campaign=judy75990) **[BTCC](https://www.btcc.com/zh-TW/register?utm_source=GW_SEO&inviteCode=%20&utm_medium=article&utm_campaign=judy75990)** [帳戶](https://www.btcc.com/zh-TW/register?utm_source=GW_SEO&inviteCode=%20&utm_medium=article&utm_campaign=judy75990)

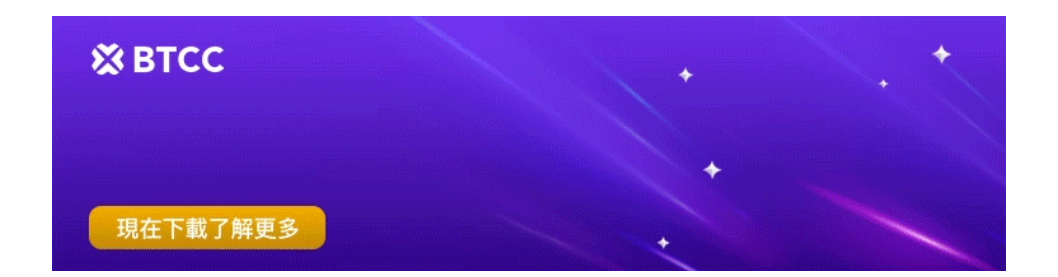

# 如何查看您的 **ZKFair** 社區空投金額?

社區成員可以在官網查看自己符合資格的空投金額。以下為具體操作步驟:

步驟一: 造訪 ZKFair 官網: https://zkfair.io/, 仔細閱讀以下內容並勾選所有複選框。

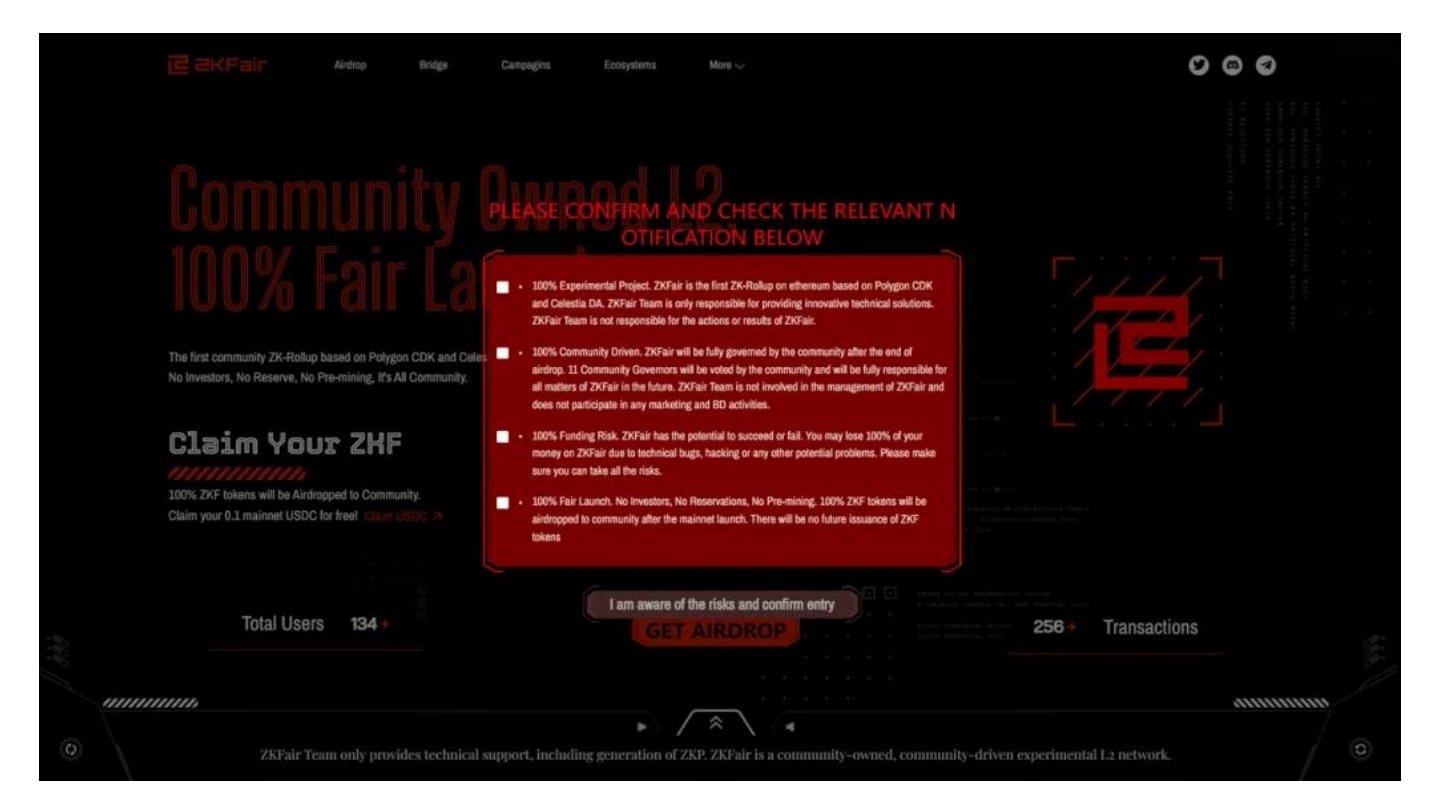

## 步驟二:點選上方導覽列上的「空投」。

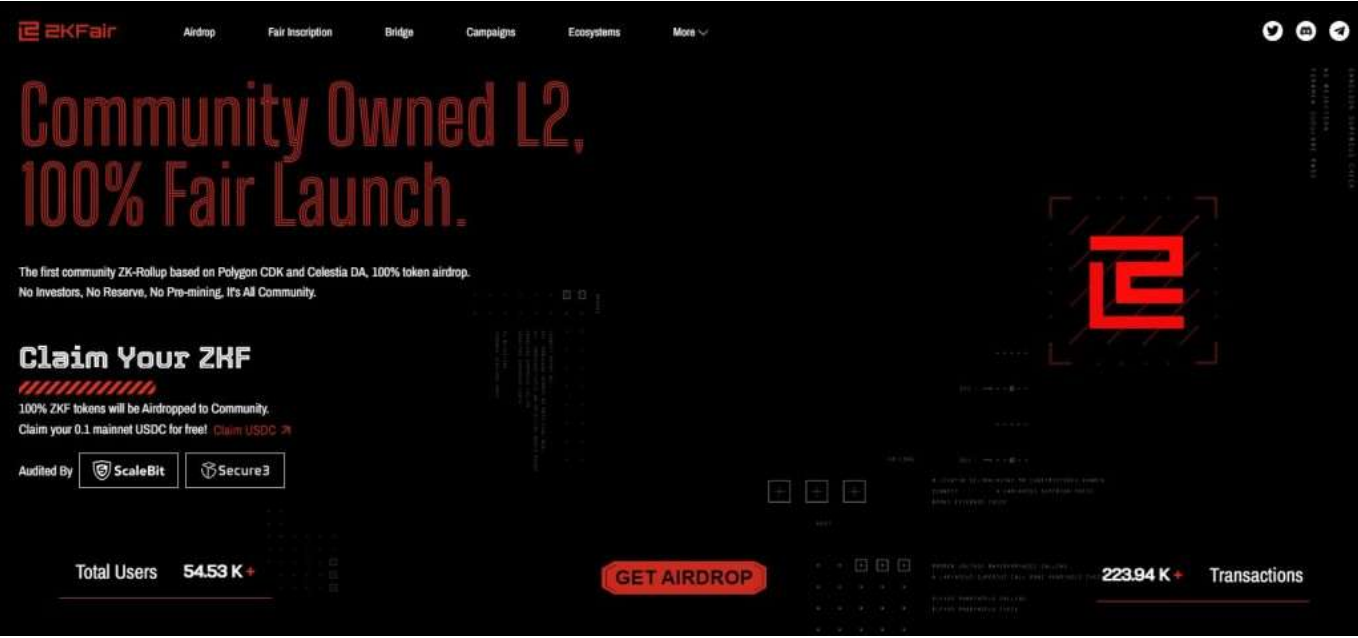

步驟三:進入空投頁面後,在右上角找到「連接錢包」,點擊並選擇您擁有的錢包(確保您切換到ZKFair 網路)。

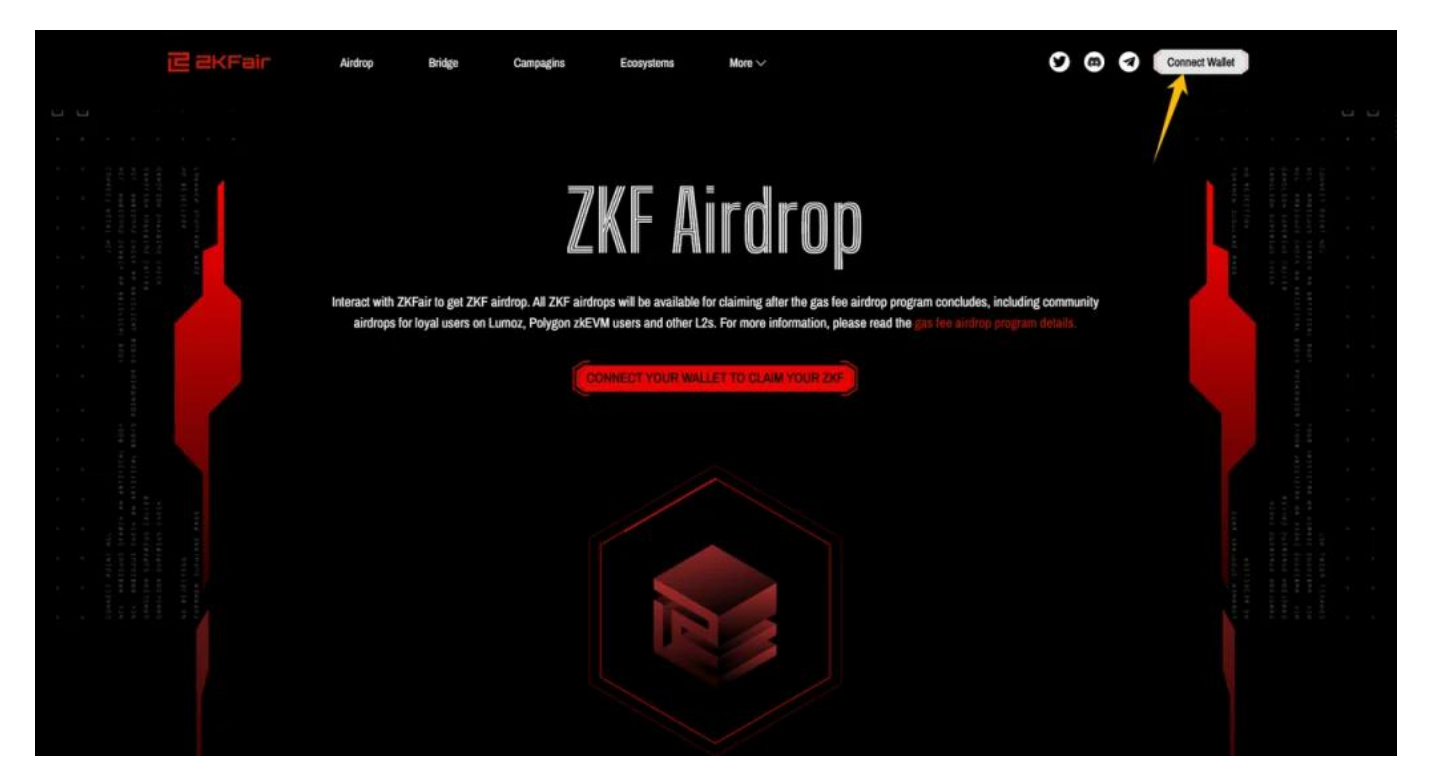

步驟四:接著,您就可以查看您的社區空投狀態了。

### 購買 **ZKF** 幣

[TRADE\_PLUGIN]ZKFUSDT,ZKFUSDT[/TRADE\_PLUGIN]

\開戶送 **10 USDT**!/

[點擊此處開設](https://www.btcc.com/zh-TW/register?utm_source=GW_SEO&inviteCode=%20&utm_medium=article&utm_campaign=judy75990) **[BTCC](https://www.btcc.com/zh-TW/register?utm_source=GW_SEO&inviteCode=%20&utm_medium=article&utm_campaign=judy75990)** [帳戶](https://www.btcc.com/zh-TW/register?utm_source=GW_SEO&inviteCode=%20&utm_medium=article&utm_campaign=judy75990)

## 領取免費的 **0.1 USDC**

最後,無論您是否有資格獲得空投,您現在都可以在主網啟動後在 ZKFair Discord的#usdc-faucet 頻道中 領取 0.1 USDC 。

領取後,代幣將自動轉入您在 ZKFair 的地址,您可以在您的錢包或 ZKFair 的區塊鏈瀏覽器中查看。

以下為具體操作步驟:

步驟一:開啟您的 Discord 並加入 ZKFair 社群 ( https://discord.com/invite/7JUnrh9GsF )

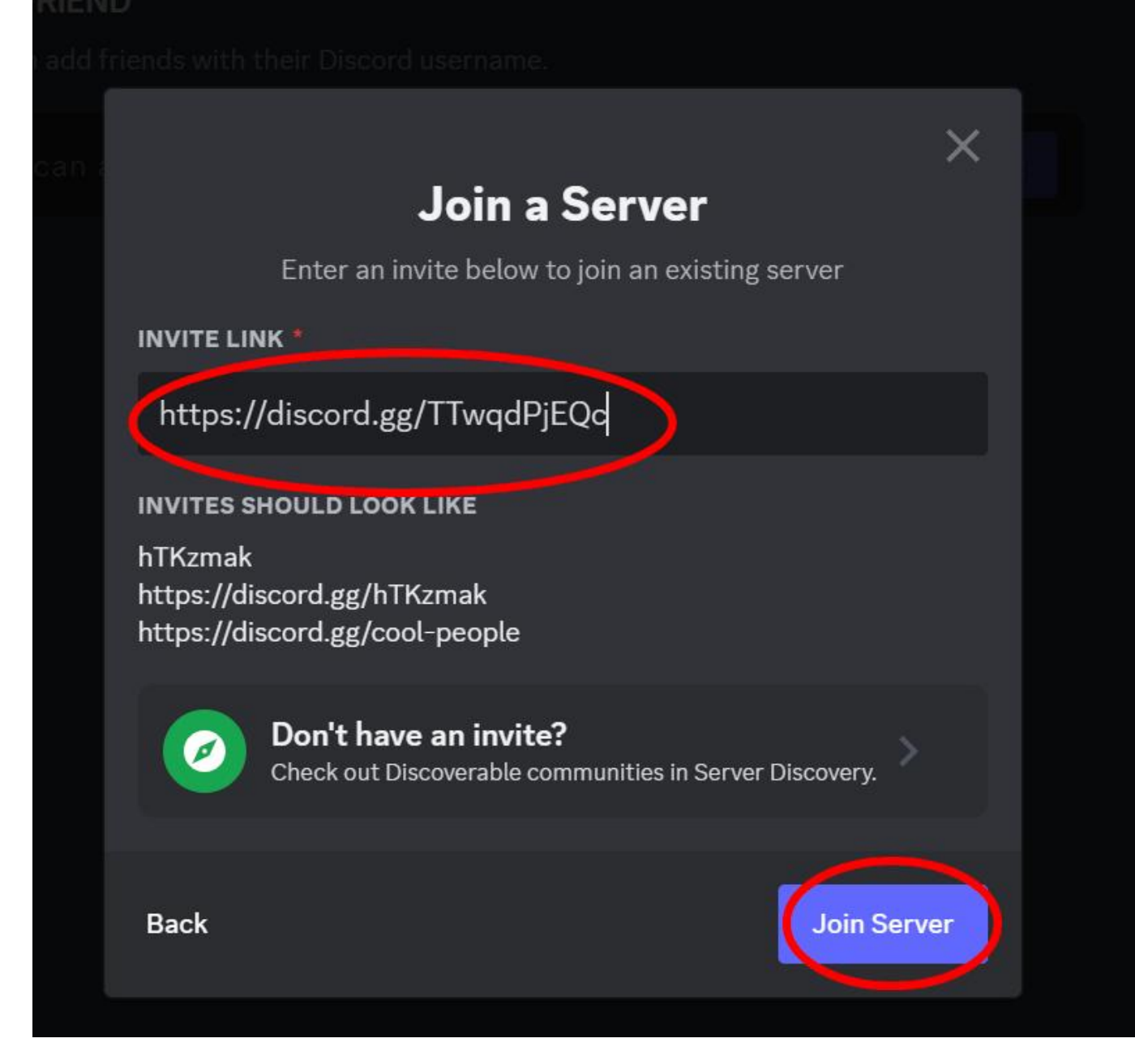

步驟二:前往✅┃驗證頻道,點選✅

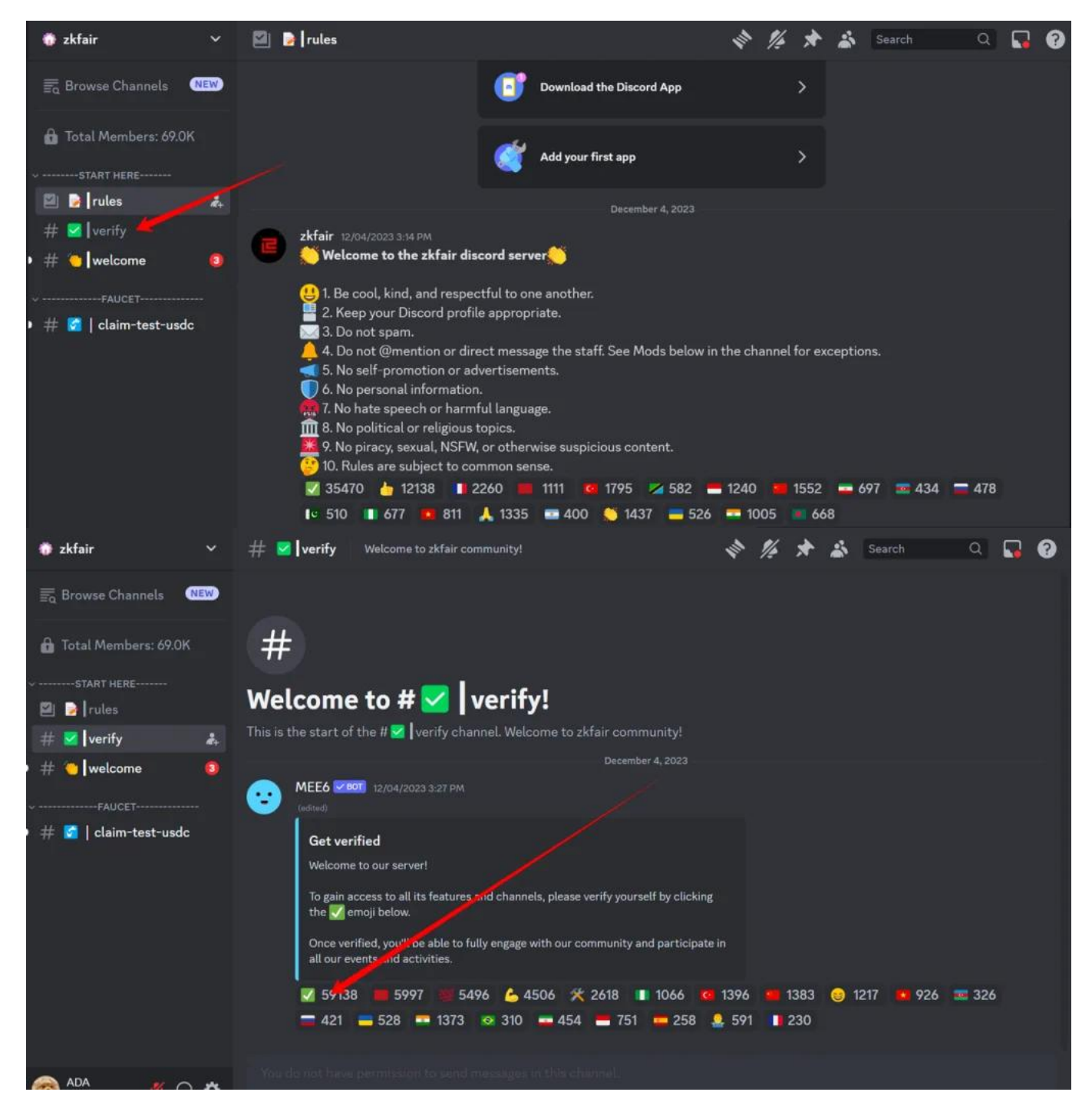

步驟三: 找到| usdc-faucet頻道, 發送: @ZKFair Mainnet Faucet 0xxxxxxxxxxxxx (你的錢包地址)

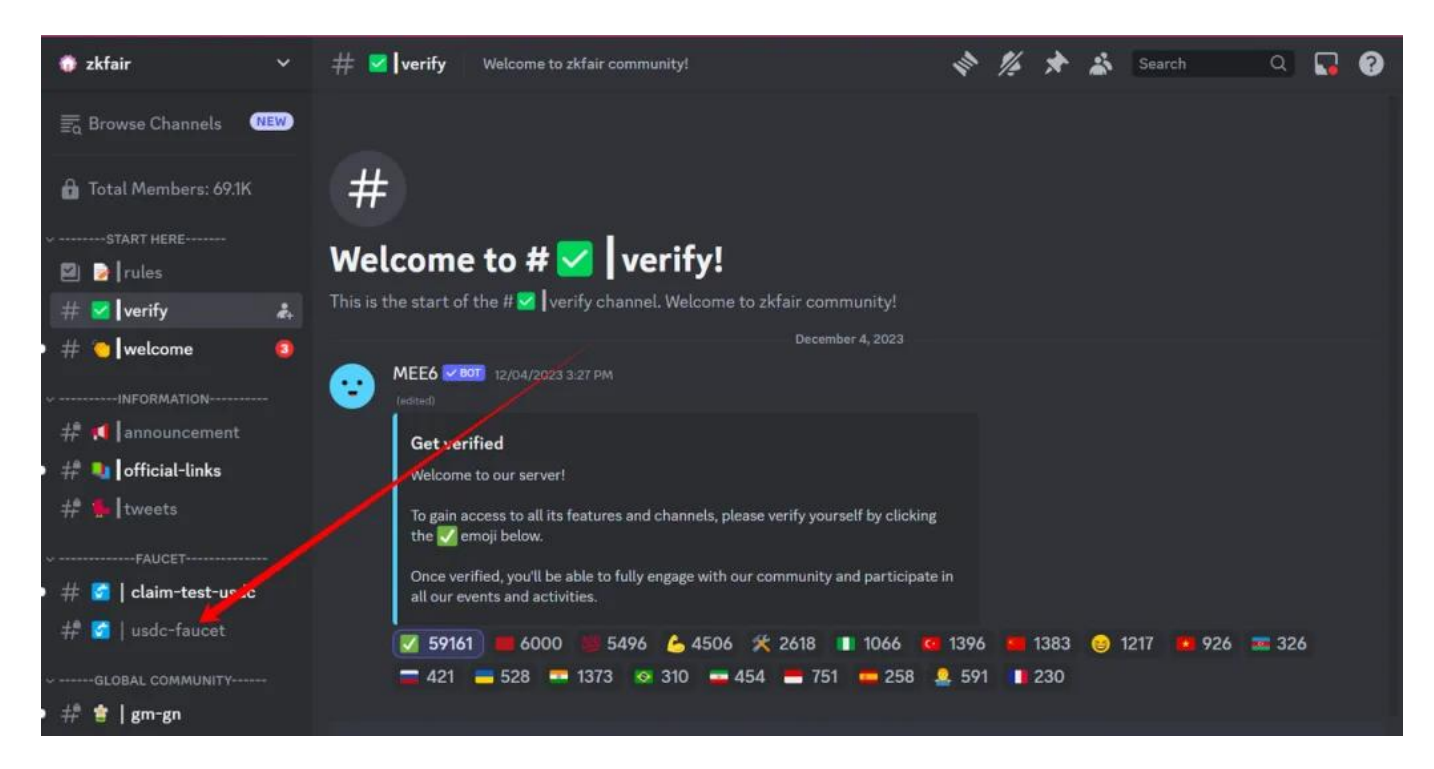

過程成功完成後,機器人將通知您。

步驟四:再次檢查你的錢包,記得切換到 ZKFair 網路。您應該會看到 0.1 USDC 的積分。

### 購買 **ZKF** 幣

[TRADE\_PLUGIN]ZKFUSDT,ZKFUSDT[/TRADE\_PLUGIN]

\開戶送 **10 USDT**!/

[點擊此處開設](https://www.btcc.com/zh-TW/register?utm_source=GW_SEO&inviteCode=%20&utm_medium=article&utm_campaign=judy75990) **[BTCC](https://www.btcc.com/zh-TW/register?utm_source=GW_SEO&inviteCode=%20&utm_medium=article&utm_campaign=judy75990)** [帳戶](https://www.btcc.com/zh-TW/register?utm_source=GW_SEO&inviteCode=%20&utm_medium=article&utm_campaign=judy75990)

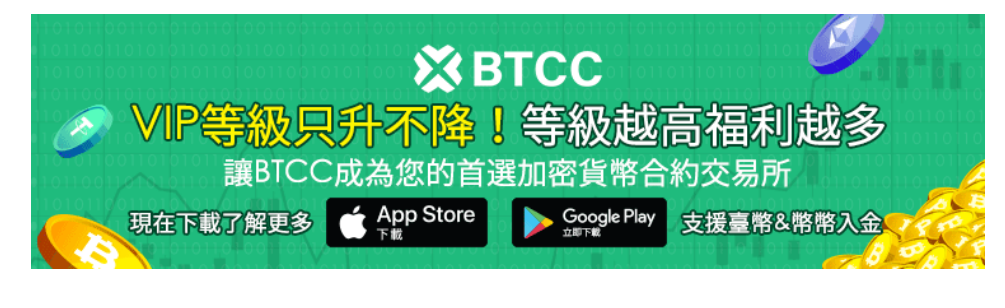

[下載](https://operation.onelink.me/yxkn/th3k4yjp)[Android](https://operation.onelink.me/yxkn/r6evw3gw)[版](https://operation.onelink.me/yxkn/th3k4yjp) 下載[iOS](https://operation.onelink.me/yxkn/th3k4yjp)版 台灣用戶專享優惠活動 ([10,055 USDT](https://www.btcc.com/zh-TW/promotions/newcomer/task?pno=AB230615A00151&utm_source=GW_SEO&inviteCode=%20&utm_medium=15000U&utm_campaign=A75990) [交易大禮包\) <<<<](https://www.btcc.com/zh-TW/promotions/newcomer/task?pno=AB230615A00151&utm_source=GW_SEO&inviteCode=%20&utm_medium=15000U&utm_campaign=A75990)<

# **ZKFair** 其他活動

除了上述活動之外, ZKFair 還與主要計畫合作組織慶祝主網啟動的社區活動。

- **Bitget**錢包**X ZKFair** Task2Get【ZKFair生態盛會】。
- **Orbiter X ZKFair** 資產跨鏈活動。
- **Alienswap X ZKFair** ZKF 社區 NFT 鑄幣活動。
- 空間 **ID X ZKFair** .zkf 網域白名單事件。
- 和更多…

主網上線後,詳細資訊將在網站活動清單中提供。

### 購買 **ZKF** 幣

[TRADE\_PLUGIN]ZKFUSDT,ZKFUSDT[/TRADE\_PLUGIN]

\開戶送 **10 USDT**!/

[點擊此處開設](https://www.btcc.com/zh-TW/register?utm_source=GW_SEO&inviteCode=%20&utm_medium=article&utm_campaign=judy75990) **[BTCC](https://www.btcc.com/zh-TW/register?utm_source=GW_SEO&inviteCode=%20&utm_medium=article&utm_campaign=judy75990)** [帳戶](https://www.btcc.com/zh-TW/register?utm_source=GW_SEO&inviteCode=%20&utm_medium=article&utm_campaign=judy75990)

## **ZKFair** 未來前景分析

憑藉其創新的空投和社區參與方式,ZKFair 不僅僅是一個平台;這是一個運動。它代表了區塊鏈世界向 透明、公平和包容性的轉變。隨著 ZKFair 主網上線的臨近,社區內的期待之情溢於言表,標誌著去中心 化金融新篇章的開始。

### 購買 **ZKF** 幣

[TRADE\_PLUGIN]ZKFUSDT,ZKFUSDT[/TRADE\_PLUGIN]

\開戶送 **10 USDT**!/

[點擊此處開設](https://www.btcc.com/zh-TW/register?utm_source=GW_SEO&inviteCode=%20&utm_medium=article&utm_campaign=judy75990) **[BTCC](https://www.btcc.com/zh-TW/register?utm_source=GW_SEO&inviteCode=%20&utm_medium=article&utm_campaign=judy75990)** [帳戶](https://www.btcc.com/zh-TW/register?utm_source=GW_SEO&inviteCode=%20&utm_medium=article&utm_campaign=judy75990)

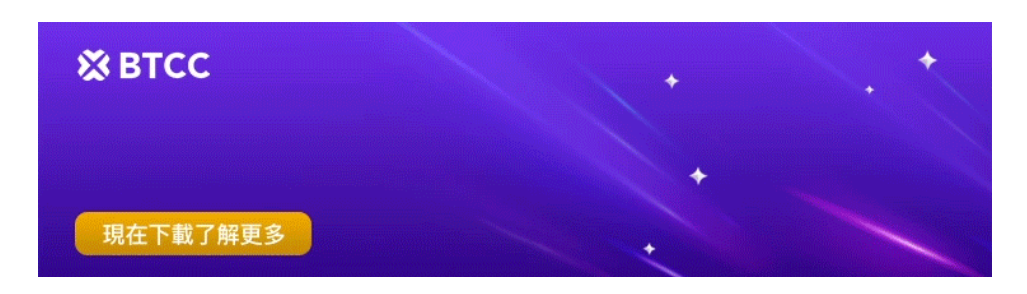

[下載](https://operation.onelink.me/yxkn/th3k4yjp)[Android](https://operation.onelink.me/yxkn/r6evw3gw)[版](https://operation.onelink.me/yxkn/th3k4yjp) 下載[iOS](https://operation.onelink.me/yxkn/th3k4yjp)版 台灣用戶專享優惠活動 (10.055 USDT [交易大禮包\) <<<<](https://www.btcc.com/zh-TW/promotions/newcomer/task?pno=AB230615A00151&utm_source=GW_SEO&inviteCode=%20&utm_medium=15000U&utm_campaign=A75990)

**ZKF** 幣怎麼買?

如果您想要購買 ZKF 幣, 可以從 BTCC 開始。以下為在加密貨幣交易所 BTCC 購買 ZKF 幣的操作指南:

step 1: 來到 [BTCC](https://www.btcc.com/zh-TW) [官網首頁,](https://www.btcc.com/zh-TW) 登錄你的 BTCC 帳戶。如果你沒有帳戶, 需要先點擊註冊, 完成後再進 行充幣操作。

BTCC 目前正火熱開啟註冊優惠活動,註冊後即可獲得 10 USDT 贈金,再加入官方 LINE 參加活動可獲 得額外 10 USDT 贈金。新用戶註冊儲值&交易限定福利正在舉行,贈金最高 **10,055 USDT**!註冊後在 活動中心參與。點擊以下連結即可快速進行註冊: 》》[》快速註冊](https://www.btcc.com/zh-TW/register?utm_source=GW_SEO&inviteCode=%20&utm_medium=article&utm_campaign=guide21506) **[BTCC](https://www.btcc.com/zh-TW/register?utm_source=GW_SEO&inviteCode=%20&utm_medium=article&utm_campaign=guide21506)**[,入金享](https://www.btcc.com/zh-TW/register?utm_source=GW_SEO&inviteCode=%20&utm_medium=article&utm_campaign=guide21506)**[VIP](https://www.btcc.com/zh-TW/register?utm_source=GW_SEO&inviteCode=%20&utm_medium=article&utm_campaign=guide21506)**[的權利](https://www.btcc.com/zh-TW/register?utm_source=GW_SEO&inviteCode=%20&utm_medium=article&utm_campaign=guide21506) 》》》[2023 BTCC](https://www.btcc.com/zh-TW/academy/crypto-basics/btcc-deposit-teaching) [最全入金教學](https://www.btcc.com/zh-TW/academy/crypto-basics/btcc-deposit-teaching)

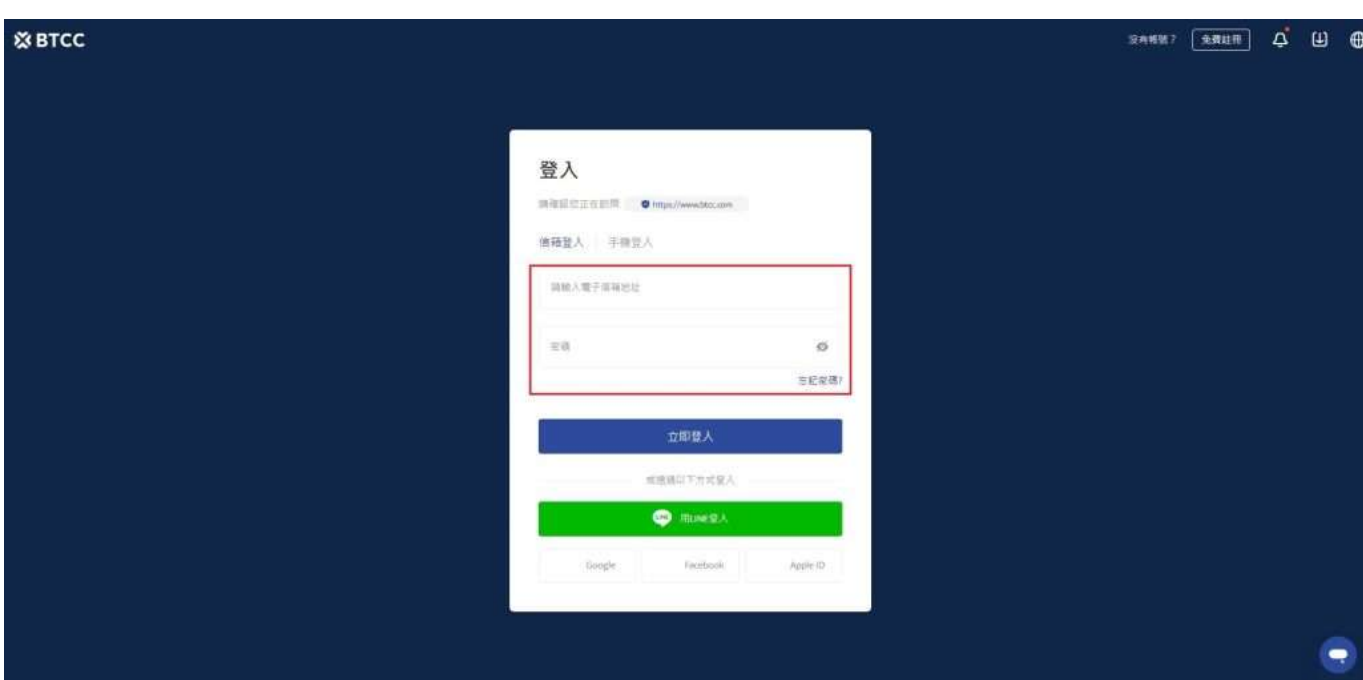

**step 2**:回到 BTCC 官網頁面,選擇「合約」>「USDT 合約」,找到 ZKFUSDT 交易對。

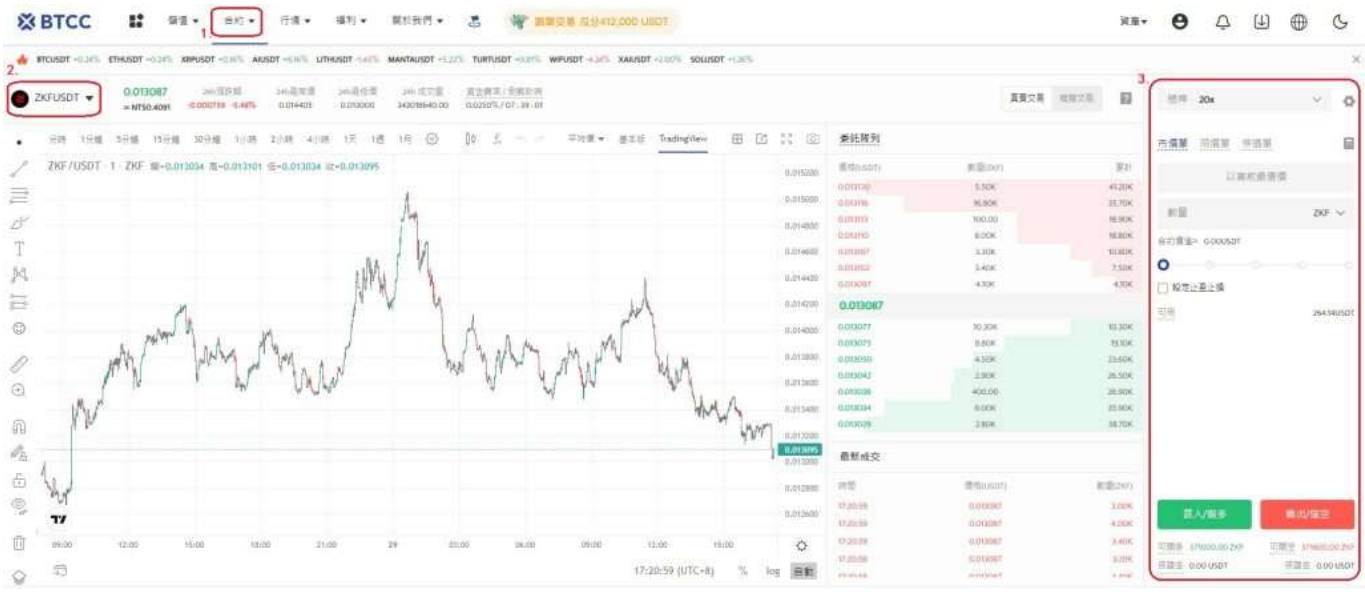

您也可以直接點擊下方按鈕直接進入 ZKF 下單頁面。

[TRADE\_PLUGIN]ZKFUSDT,ZKFUSDT[/TRADE\_PLUGIN]

**step 3**:選擇「市單價」、「限單價」或「停損單」。

- 市價單:是指以當前最優價進行成交
- 限價單:是優於市價的委托單。當您指定以低於市價進行買入,或者高於市價進行賣出,採用該掛 單形式
- 停損單: 是低於市價的委托單。當您指定以高於市價買入, 或者低於市價進行賣出, 採用該掛單形 式

**step 4**:輸入想要購買的幣額,下方會顯示購買的合約金額和所需保證金。接著,你可以設定止盈止損, 幫你的投資做安全的交易,例如將價格下跌5%就止損以及當價格上漲20%就止盈。(畢竟若上漲了20%沒賣 出,之後下跌是很可惜的事。)

**step 5**:最後,調整槓桿倍數,點擊購買即可。BTCC 永續合約槓桿最高可到 225 倍,但切記槓桿愈高 愈容易爆倉,新手請盡量在10倍以內。

#### **BTCC** 合約交易計算器

BTCC 合約交易頁面上帶有合約計算器,如果你不清楚合約費用,可透過計算器得出大致結果。其操作也 十分簡單,只需要輸入交易數值即可。

此外,BTCC 還提供[模擬交易,](https://www.btcc.com/zh-TW/academy/crypto-basics/what-is-demo-trading)並提供[模擬交易金,](https://www.btcc.com/zh-TW/academy/crypto-basics/what-is-trial-fee)想要嘗試開始虛擬貨幣合約交易,並且比較在意手續 費(BTCC最低手續費可至0%),建議可以從 BTCC 開始喔!

#### 關於 **BTCC** 的詳細介紹請查看:

- 》》》[BTCC](https://www.btcc.com/zh-TW/academy/crypto-basics/btcc-futures-contract-trading-guide)[虛擬貨幣交易所 加密虛擬貨幣期貨合約交易指南](https://www.btcc.com/zh-TW/academy/crypto-basics/btcc-futures-contract-trading-guide)
- 》》》[BTCC](https://www.btcc.com/zh-TW/academy/crypto-basics/btcc-trading-evaluation)[交易測評:一個平台搞定虛擬貨幣期貨投資](https://www.btcc.com/zh-TW/academy/crypto-basics/btcc-trading-evaluation)
- 》》》[用加密貨幣買美股台股:](https://www.btcc.com/zh-TW/academy/crypto-basics/btcc-tokenized-stock)[BTCC](https://www.btcc.com/zh-TW/academy/crypto-basics/btcc-tokenized-stock) [股權通證及代幣化股票](https://www.btcc.com/zh-TW/academy/crypto-basics/btcc-tokenized-stock)

\開戶送 **10 USDT**!/

[點擊此處開設](https://www.btcc.com/zh-TW/register?utm_source=GW_SEO&inviteCode=%20&utm_medium=article&utm_campaign=judy75990) **[BTCC](https://www.btcc.com/zh-TW/register?utm_source=GW_SEO&inviteCode=%20&utm_medium=article&utm_campaign=judy75990)** [帳戶](https://www.btcc.com/zh-TW/register?utm_source=GW_SEO&inviteCode=%20&utm_medium=article&utm_campaign=judy75990)

以上就是關於 ZKFair 空投的所有內容了,如果您對該項目感興趣,可以透過關注其官網和官方社媒帳號 來獲取最新資訊,請警惕相關詐騙。

想了解更多有關區塊鏈和金融的資訊,可以進入 BTCC [學院](https://www.btcc.com/zh-TW/academy) 及 [資訊](https://www.btcc.com/zh-TW/coin-news) 頁面進行查看。

#### 您可能感興趣:

[Jupiter](https://www.btcc.com/zh-TW/academy/crypto-basics/jupiter-token-jup)[代幣](https://www.btcc.com/zh-TW/academy/crypto-basics/jupiter-token-jup)[JUP](https://www.btcc.com/zh-TW/academy/crypto-basics/jupiter-token-jup)[是什麼?](https://www.btcc.com/zh-TW/academy/crypto-basics/jupiter-token-jup) JUP[幣空投、價格及未來前景分析](https://www.btcc.com/zh-TW/academy/crypto-basics/jupiter-token-jup)

[Bounce](https://www.btcc.com/zh-TW/academy/crypto-basics/bounce-token-auction)[代幣](https://www.btcc.com/zh-TW/academy/crypto-basics/bounce-token-auction)[AUCTION](https://www.btcc.com/zh-TW/academy/crypto-basics/bounce-token-auction)[是什麼?](https://www.btcc.com/zh-TW/academy/crypto-basics/bounce-token-auction)[AUCTION](https://www.btcc.com/zh-TW/academy/crypto-basics/bounce-token-auction)[幣價格及未來前景分析](https://www.btcc.com/zh-TW/academy/crypto-basics/bounce-token-auction)

[Arkham \(ARKM\)](https://www.btcc.com/zh-TW/academy/crypto-basics/what-is-arkham-arkm)是什麼? 如何參加幣安上的 [ARKM](https://www.btcc.com/zh-TW/academy/crypto-basics/what-is-arkham-arkm) [代幣銷售?](https://www.btcc.com/zh-TW/academy/crypto-basics/what-is-arkham-arkm) - BTCC

[Symbol](https://www.btcc.com/zh-TW/academy/crypto-basics/symbol-coin-xym)[代幣](https://www.btcc.com/zh-TW/academy/crypto-basics/symbol-coin-xym)[\\$XYM](https://www.btcc.com/zh-TW/academy/crypto-basics/symbol-coin-xym)[是什麼?](https://www.btcc.com/zh-TW/academy/crypto-basics/symbol-coin-xym)[XYM](https://www.btcc.com/zh-TW/academy/crypto-basics/symbol-coin-xym)[幣價格及未來前景分析](https://www.btcc.com/zh-TW/academy/crypto-basics/symbol-coin-xym) [– BTCC](https://www.btcc.com/zh-TW/academy/crypto-basics/symbol-coin-xym)

[Multibit](https://www.btcc.com/zh-TW/academy/crypto-basics/multibit-token-mubi)[代幣](https://www.btcc.com/zh-TW/academy/crypto-basics/multibit-token-mubi)[\\$MUBI](https://www.btcc.com/zh-TW/academy/crypto-basics/multibit-token-mubi)[是什麼?繼](https://www.btcc.com/zh-TW/academy/crypto-basics/multibit-token-mubi)[ORDI](https://www.btcc.com/zh-TW/academy/crypto-basics/multibit-token-mubi)[後下一個潛力](https://www.btcc.com/zh-TW/academy/crypto-basics/multibit-token-mubi)[BRC-20](https://www.btcc.com/zh-TW/academy/crypto-basics/multibit-token-mubi)[幣](https://www.btcc.com/zh-TW/academy/crypto-basics/multibit-token-mubi) [– BTCC](https://www.btcc.com/zh-TW/academy/crypto-basics/multibit-token-mubi)

[Fusionist](https://www.btcc.com/zh-TW/academy/crypto-basics/fusionist-token-ace)[代幣](https://www.btcc.com/zh-TW/academy/crypto-basics/fusionist-token-ace)[ACE](https://www.btcc.com/zh-TW/academy/crypto-basics/fusionist-token-ace)[是什麼?如何在幣安](https://www.btcc.com/zh-TW/academy/crypto-basics/fusionist-token-ace)[Launchpool](https://www.btcc.com/zh-TW/academy/crypto-basics/fusionist-token-ace)[上賺取](https://www.btcc.com/zh-TW/academy/crypto-basics/fusionist-token-ace)ACE[幣?](https://www.btcc.com/zh-TW/academy/crypto-basics/fusionist-token-ace) - BTCC [佩佩蛙迷因幣](https://www.btcc.com/zh-TW/academy/crypto-basics/pepe-frog-meme-coin-pepe)[\\$PEPE](https://www.btcc.com/zh-TW/academy/crypto-basics/pepe-frog-meme-coin-pepe)[是什麼?](https://www.btcc.com/zh-TW/academy/crypto-basics/pepe-frog-meme-coin-pepe)[PEPE](https://www.btcc.com/zh-TW/academy/crypto-basics/pepe-frog-meme-coin-pepe)[幣價格及未來前景分析](https://www.btcc.com/zh-TW/academy/crypto-basics/pepe-frog-meme-coin-pepe) [– BTCC](https://www.btcc.com/zh-TW/academy/crypto-basics/pepe-frog-meme-coin-pepe) [USDT](https://www.btcc.com/zh-TW/academy/crypto-basics/tether-usdt)[泰達幣是什麼?是詐騙嗎?怎麼買好?](https://www.btcc.com/zh-TW/academy/crypto-basics/tether-usdt) [– BTCC](https://www.btcc.com/zh-TW/academy/crypto-basics/tether-usdt) [NerdBot \(NERD\)](https://www.btcc.com/zh-TW/academy/crypto-basics/nerdbot-token-nerd) [幣是什麼?](https://www.btcc.com/zh-TW/academy/crypto-basics/nerdbot-token-nerd)[NERD](https://www.btcc.com/zh-TW/academy/crypto-basics/nerdbot-token-nerd)[幣價格走勢分析及未來預測](https://www.btcc.com/zh-TW/academy/crypto-basics/nerdbot-token-nerd) - BTCC [信用幣](https://www.btcc.com/zh-TW/academy/crypto-basics/what-is-creditcoin-ctc)[CTC](https://www.btcc.com/zh-TW/academy/crypto-basics/what-is-creditcoin-ctc)是什麼? 將上架[Upbit](https://www.btcc.com/zh-TW/academy/crypto-basics/what-is-creditcoin-ctc)[!](https://www.btcc.com/zh-TW/academy/crypto-basics/what-is-creditcoin-ctc) [Creditcoin \(CTC\)](https://www.btcc.com/zh-TW/academy/crypto-basics/what-is-creditcoin-ctc)[幣未來前景分析](https://www.btcc.com/zh-TW/academy/crypto-basics/what-is-creditcoin-ctc) - BTCC [BitTorrent \(BTT\)](https://www.btcc.com/zh-TW/academy/crypto-basics/bittorrent-token-btt)[幣是什麼?一周上漲](https://www.btcc.com/zh-TW/academy/crypto-basics/bittorrent-token-btt)[190%](https://www.btcc.com/zh-TW/academy/crypto-basics/bittorrent-token-btt)[!](https://www.btcc.com/zh-TW/academy/crypto-basics/bittorrent-token-btt)[BTT](https://www.btcc.com/zh-TW/academy/crypto-basics/bittorrent-token-btt)[價格走勢分析及未來預測](https://www.btcc.com/zh-TW/academy/crypto-basics/bittorrent-token-btt) [– BTCC](https://www.btcc.com/zh-TW/academy/crypto-basics/bittorrent-token-btt) [SATS \(Ordinals\)](https://www.btcc.com/zh-TW/academy/crypto-basics/what-is-sats-coin)幣是什麼? 上架幣安價格創新高! [SATS](https://www.btcc.com/zh-TW/academy/crypto-basics/what-is-sats-coin)[幣未來前景分析](https://www.btcc.com/zh-TW/academy/crypto-basics/what-is-sats-coin) - BTCC [Dechat \(CHAT\)](https://www.btcc.com/zh-TW/academy/crypto-basics/dechat-chat-token)[幣是什麼?](https://www.btcc.com/zh-TW/academy/crypto-basics/dechat-chat-token)[CHAT](https://www.btcc.com/zh-TW/academy/crypto-basics/dechat-chat-token)[幣價格、用途及未來前景分析](https://www.btcc.com/zh-TW/academy/crypto-basics/dechat-chat-token) [– BTCC](https://www.btcc.com/zh-TW/academy/crypto-basics/dechat-chat-token) [Avalanche](https://www.btcc.com/zh-TW/academy/crypto-basics/what-is-avax-coin)[介紹丨](https://www.btcc.com/zh-TW/academy/crypto-basics/what-is-avax-coin)[AVAX](https://www.btcc.com/zh-TW/academy/crypto-basics/what-is-avax-coin)幣是什麼?價格飆漲80%, 如何購買? - BTCC [BENQI \(QI\)](https://www.btcc.com/zh-TW/academy/crypto-basics/what-is-benqi-qi)[幣是什麼?單日漲幅超136%,未來前景如何?](https://www.btcc.com/zh-TW/academy/crypto-basics/what-is-benqi-qi) - BTCC [FTT](https://www.btcc.com/zh-TW/academy/crypto-basics/what-is-ftt-coin)[幣是什麼?未來如何?](https://www.btcc.com/zh-TW/academy/crypto-basics/what-is-ftt-coin)[2023 FTX Token](https://www.btcc.com/zh-TW/academy/crypto-basics/what-is-ftt-coin)[價格預測](https://www.btcc.com/zh-TW/academy/crypto-basics/what-is-ftt-coin) [– BTCC](https://www.btcc.com/zh-TW/academy/crypto-basics/what-is-ftt-coin) [ZKSpace\(ZKS\)](https://www.btcc.com/zh-TW/academy/crypto-basics/zkspace-token-zks)[幣是什麼?關於](https://www.btcc.com/zh-TW/academy/crypto-basics/zkspace-token-zks)[ZKS](https://www.btcc.com/zh-TW/academy/crypto-basics/zkspace-token-zks)[代幣的詳細信息](https://www.btcc.com/zh-TW/academy/crypto-basics/zkspace-token-zks) [– BTCC](https://www.btcc.com/zh-TW/academy/crypto-basics/zkspace-token-zks) [BRC-20](https://www.btcc.com/zh-TW/academy/crypto-basics/turtsat-token-turt)[銘文代幣](https://www.btcc.com/zh-TW/academy/crypto-basics/turtsat-token-turt)[TurtSat\(TURT\)](https://www.btcc.com/zh-TW/academy/crypto-basics/turtsat-token-turt)[是什麼?](https://www.btcc.com/zh-TW/academy/crypto-basics/turtsat-token-turt)[TURT](https://www.btcc.com/zh-TW/academy/crypto-basics/turtsat-token-turt)[幣未來價格預測](https://www.btcc.com/zh-TW/academy/crypto-basics/turtsat-token-turt) [– BTCC](https://www.btcc.com/zh-TW/academy/crypto-basics/turtsat-token-turt) [Ton](https://www.btcc.com/zh-TW/academy/crypto-basics/tonup-up-token)[生態](https://www.btcc.com/zh-TW/academy/crypto-basics/tonup-up-token)[Launchpad](https://www.btcc.com/zh-TW/academy/crypto-basics/tonup-up-token)[平台](https://www.btcc.com/zh-TW/academy/crypto-basics/tonup-up-token)[TonUP](https://www.btcc.com/zh-TW/academy/crypto-basics/tonup-up-token)[是什麼?](https://www.btcc.com/zh-TW/academy/crypto-basics/tonup-up-token)[\\$UP](https://www.btcc.com/zh-TW/academy/crypto-basics/tonup-up-token)[代幣經濟及未來分析](https://www.btcc.com/zh-TW/academy/crypto-basics/tonup-up-token) [– BTCC](https://www.btcc.com/zh-TW/academy/crypto-basics/tonup-up-token) [BRC20](https://www.btcc.com/zh-TW/academy/crypto-basics/brc-20-token-recommendation)[代幣有哪些?除了](https://www.btcc.com/zh-TW/academy/crypto-basics/brc-20-token-recommendation)[\\$ORDI](https://www.btcc.com/zh-TW/academy/crypto-basics/brc-20-token-recommendation)[外,還有哪些](https://www.btcc.com/zh-TW/academy/crypto-basics/brc-20-token-recommendation)[BRC-20](https://www.btcc.com/zh-TW/academy/crypto-basics/brc-20-token-recommendation)[代幣值得關注](https://www.btcc.com/zh-TW/academy/crypto-basics/brc-20-token-recommendation) [– BTCC](https://www.btcc.com/zh-TW/academy/crypto-basics/brc-20-token-recommendation) [Coq Inu\(COQ](https://www.btcc.com/zh-TW/academy/crypto-basics/coq-inu-token-coq)[幣\)是什麼?7天漲幅](https://www.btcc.com/zh-TW/academy/crypto-basics/coq-inu-token-coq)[1000%](https://www.btcc.com/zh-TW/academy/crypto-basics/coq-inu-token-coq)[,](https://www.btcc.com/zh-TW/academy/crypto-basics/coq-inu-token-coq)[COQ](https://www.btcc.com/zh-TW/academy/crypto-basics/coq-inu-token-coq)[幣未來前景如何?](https://www.btcc.com/zh-TW/academy/crypto-basics/coq-inu-token-coq) [– BTCC](https://www.btcc.com/zh-TW/academy/crypto-basics/coq-inu-token-coq) [Solana](https://www.btcc.com/zh-TW/academy/crypto-basics/silly-dragon)[迷因幣](https://www.btcc.com/zh-TW/academy/crypto-basics/silly-dragon)[\\$Silly](https://www.btcc.com/zh-TW/academy/crypto-basics/silly-dragon)[是什麼?價格飆漲](https://www.btcc.com/zh-TW/academy/crypto-basics/silly-dragon)[100%](https://www.btcc.com/zh-TW/academy/crypto-basics/silly-dragon)[,](https://www.btcc.com/zh-TW/academy/crypto-basics/silly-dragon)[SILLY](https://www.btcc.com/zh-TW/academy/crypto-basics/silly-dragon)[幣未來前景如何?](https://www.btcc.com/zh-TW/academy/crypto-basics/silly-dragon) [– BTCC](https://www.btcc.com/zh-TW/academy/crypto-basics/silly-dragon) [Solana Saga](https://www.btcc.com/zh-TW/academy/crypto-basics/solana-saga-phone)[手機是什麼?](https://www.btcc.com/zh-TW/academy/crypto-basics/solana-saga-phone) [\\$BONK](https://www.btcc.com/zh-TW/academy/crypto-basics/solana-saga-phone)[帶動](https://www.btcc.com/zh-TW/academy/crypto-basics/solana-saga-phone)[Saga](https://www.btcc.com/zh-TW/academy/crypto-basics/solana-saga-phone)[價格銷量飆升十倍](https://www.btcc.com/zh-TW/academy/crypto-basics/solana-saga-phone) - BTCC [Helium\(HNT](https://www.btcc.com/zh-TW/academy/crypto-basics/helium-token-hnt)[幣\)是什麼?](https://www.btcc.com/zh-TW/academy/crypto-basics/helium-token-hnt)[HNT](https://www.btcc.com/zh-TW/academy/crypto-basics/helium-token-hnt)[今年幣價漲超400%,未來前景如何?](https://www.btcc.com/zh-TW/academy/crypto-basics/helium-token-hnt) [– BTCC](https://www.btcc.com/zh-TW/academy/crypto-basics/helium-token-hnt) [NFPrompt](https://www.btcc.com/zh-TW/academy/crypto-basics/nftprompt-nfp)[\(](https://www.btcc.com/zh-TW/academy/crypto-basics/nftprompt-nfp)[NFP](https://www.btcc.com/zh-TW/academy/crypto-basics/nftprompt-nfp)[\)是什麼?幣安](https://www.btcc.com/zh-TW/academy/crypto-basics/nftprompt-nfp)[Launchpool](https://www.btcc.com/zh-TW/academy/crypto-basics/nftprompt-nfp)[上的第41個項目](https://www.btcc.com/zh-TW/academy/crypto-basics/nftprompt-nfp) [– BTCC](https://www.btcc.com/zh-TW/academy/crypto-basics/nftprompt-nfp) …… **BTCC** 註冊優惠活動

註冊後即可獲得 10 USDT 贈金,再加入官方 LINE 參加活動可獲得額外 10 USDT 贈金。新用戶註冊後 7 天內入金,贈金最高 10,055 USDT!趕快開始註冊吧!

更多優惠內容:[關注](https://www.btcc.com/zh-TW/promotions) [BTCC](https://www.btcc.com/zh-TW/promotions) [活動中心](https://www.btcc.com/zh-TW/promotions)

### [註冊](https://www.btcc.com/zh-TW/register?utm_source=GW_SEO&inviteCode=%20&utm_medium=article&utm_campaign=judy75990) **[BTCC](https://www.btcc.com/zh-TW/register?utm_source=GW_SEO&inviteCode=%20&utm_medium=article&utm_campaign=judy75990)** [贏1](https://www.btcc.com/zh-TW/register?utm_source=GW_SEO&inviteCode=%20&utm_medium=article&utm_campaign=judy75990)**[0,055U](https://www.btcc.com/zh-TW/register?utm_source=GW_SEO&inviteCode=%20&utm_medium=article&utm_campaign=judy75990)**[豐厚贈金\(入金活動\)](https://www.btcc.com/zh-TW/register?utm_source=GW_SEO&inviteCode=%20&utm_medium=article&utm_campaign=judy75990)

## 關於 **BTCC**

- 安全性高,已獲得美國、歐洲、加拿大等地監管牌照
- 無資金費率
- 300 種虛擬貨幣合約
- 10到225倍靈活槓桿
- 交易費低至 0.01%
- 行業領先的市場流動性,交易深度大
- 提供通證化代幣(貴金屬、美股、台股)
- 24 小時線上真人客服
- 每月提供大量福利活動

[立即註冊](https://www.btcc.com/zh-TW/register?utm_source=GW_SEO&inviteCode=%20&utm_medium=article&utm_campaign=judy75990) **[BTCC](https://www.btcc.com/zh-TW/register?utm_source=GW_SEO&inviteCode=%20&utm_medium=article&utm_campaign=judy75990)** [帳戶](https://www.btcc.com/zh-TW/register?utm_source=GW_SEO&inviteCode=%20&utm_medium=article&utm_campaign=judy75990)